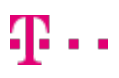

#### 7 Tipps zur Organisation Ihres digitalen und privaten Lebens für das neue Jahr

Von Windows <email@engage.windows.com> An hmarsel@t-online.de <hmarsel@t-online.de> 28.01.2021 10:15

#### $\blacksquare$  Windows 10

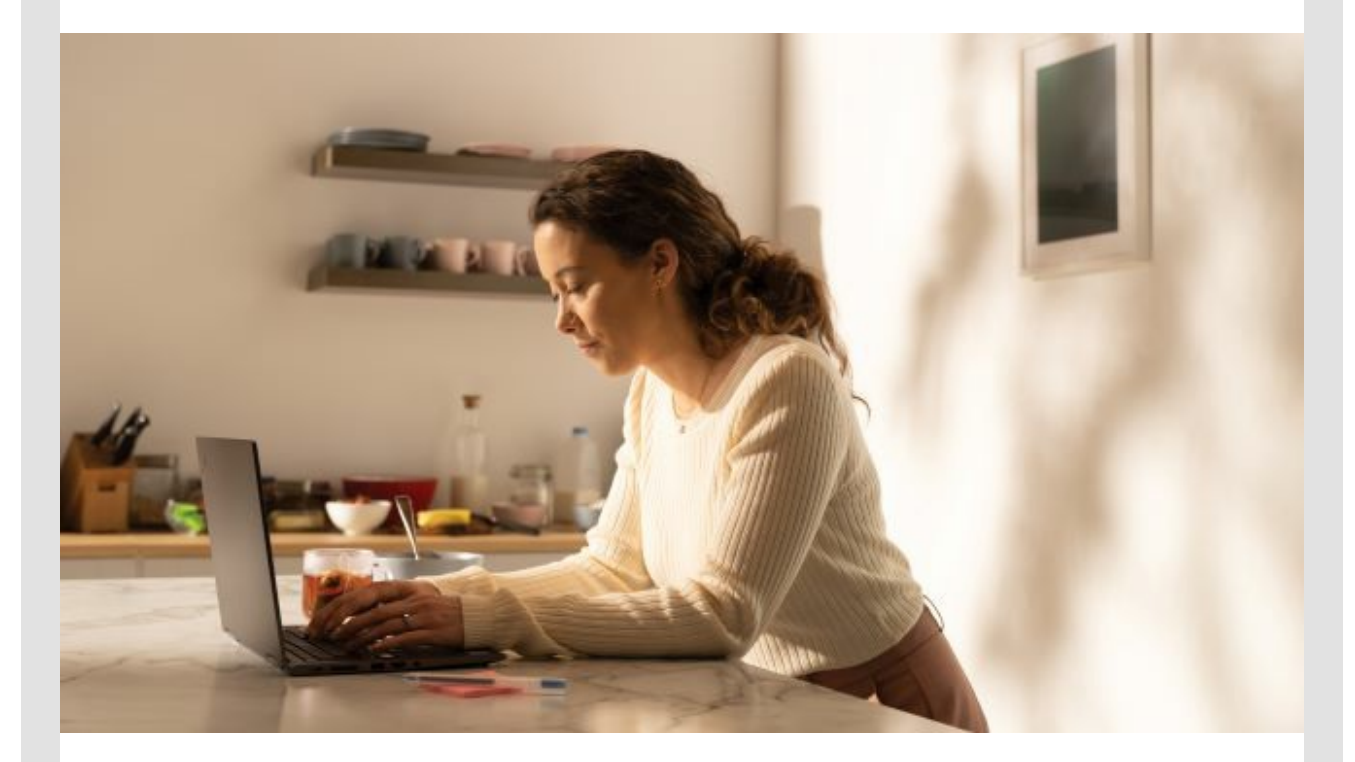

# **Neues Jahr. Neue [Gewohnheiten.](https://click.engage.windows.com/?qs=a7ce82ff703cf257fdefb8291bd6b003193e6c5aebf121b710cf4d8ca6d71245ac99bd2e41e4e931638c197844f73f76dede1cb07421aa41777ab8ff1dc31505)**

Beginnen Sie das neue Jahr mit Tipps zur Organisation Ihres digitalen Lebens für das vor Ihnen liegende Jahr.

**Beseitigen** Sie die Unordnung auf Ihrem Desktop mit einer kurzen Mausoder [Fingerbewegung.](https://click.engage.windows.com/?qs=a7ce82ff703cf257cd169defff658efdf08f5b1b1295796363cb3f1b55cb8ae3294c2351cf9ff36d6607f166c8d37180dca8ad1b864189c996d27647934c7f1b)

**Räumen** Sie Ihre Taskleiste auf, indem Sie Ablenkungen entfernen und die [gewünschten](https://click.engage.windows.com/?qs=a7ce82ff703cf257fe41ab3a80d4fa4bfc7d0c782852b28457a81cbb89e7c4317e59daf7c3d0e2da632323733ad8d789f945c10b8bce2c0288dfdd847e3c78b8) Symbole behalten.

**Geben Sie Speicherplatz frei**, indem Sie die [Speicheroptimierung](https://click.engage.windows.com/?qs=a7ce82ff703cf2575307b04d9fb11f6dbdb29e9fbe09e6d1a4942a143b6d97d5d7e7ee26dc72ae2b60e7660b8575a6427c4bb2844a2345117d20e94cdaeb90cd) zum Löschen von unerwünschten Dateien aktivieren.

**[Organisieren](https://click.engage.windows.com/?qs=a7ce82ff703cf25777e88a099bcd7e0eca1a842a2c7b4e152f0bcd9294869e60be5b7fbf7682dfbf9315f269128578d64004058b5f25402fc5d1776d939db6af)** und schützen Sie Ihre Dateien mit OneDrive.

**[Personalisieren](https://click.engage.windows.com/?qs=e6eb0e07db1a07ce632e1c560615a398a0423676e94d2f1ae48fdb914f840c7a8eb8f1fe305719acd727bd649c1e5d90c9e34e39b68d1f9ab474837863dbe864)** Sie Ihr Startmenü für den einfacheren Zugriff auf Ihre Lieblings-Apps.

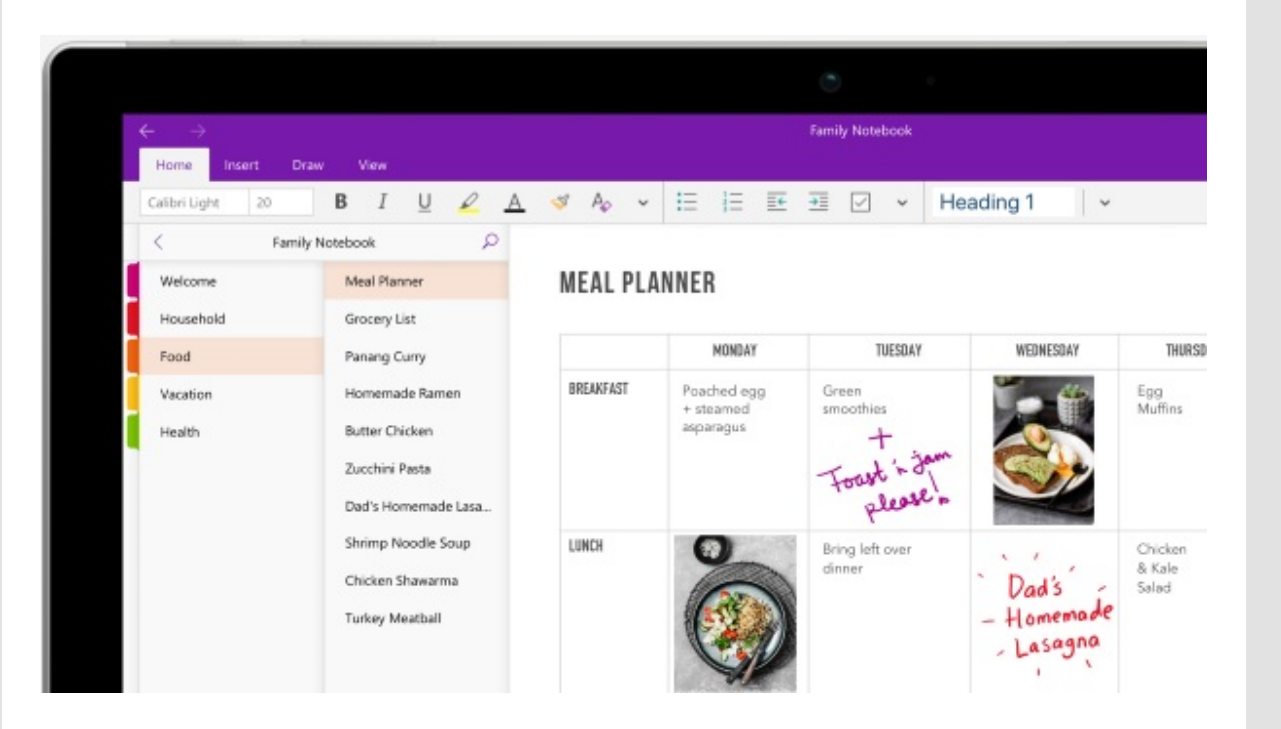

## **[Organisieren](https://click.engage.windows.com/?qs=e6eb0e07db1a07ce071f1dede260bb2ceb69a5eefb8176a646fc93860ba4f55c8a06b81ff7ba2ddc7f947c024388b46b66664b8fb56a0f720ee5fb95a31713c9) Sie Ihr Privatleben mit OneNote**

Behalten Sie und andere Familienmitglieder den Überblick, indem Sie Rezepte, Einkaufslisten, Kontaktinformationen und mehr zu einem freigegebenen Familiennotizbuch hinzufügen.

[Familiennotizbuch](https://click.engage.windows.com/?qs=e6eb0e07db1a07ce071f1dede260bb2ceb69a5eefb8176a646fc93860ba4f55c8a06b81ff7ba2ddc7f947c024388b46b66664b8fb56a0f720ee5fb95a31713c9) erstellen

台山六

Ō.

ø

 $\bullet$  Monoft Fanly Safety  $x +$ 

**Family Safety** 

→ ○ A https://family.microsoft.com/

Ł

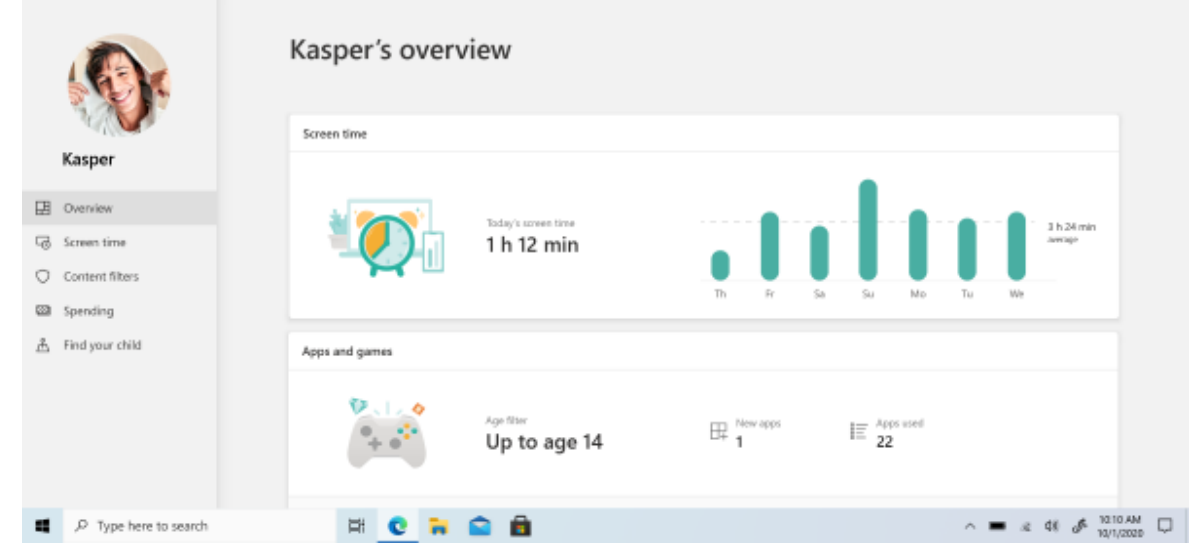

## **Legen Sie mit Microsoft Family Safety [Computerzeitlimits](https://click.engage.windows.com/?qs=e6eb0e07db1a07ce39add364311541db43b66c1471dbda42bd89843286a0fbbaef5d2e50351ab9392c21d4fc2577a1189ee16ebf8541ac6eb9c8da888a3a66ac) fest**

Sorgen Sie für sichere digitale Verhaltensweisen Ihrer Kinder auf Android, Xbox und unter Windows. 1,2

> [Familiengruppe](https://click.engage.windows.com/?qs=e6eb0e07db1a07ce39add364311541db43b66c1471dbda42bd89843286a0fbbaef5d2e50351ab9392c21d4fc2577a1189ee16ebf8541ac6eb9c8da888a3a66ac) erstellen und loslegen

Erfahren Sie, wie Sie [Computerzeitlimits](https://click.engage.windows.com/?qs=e6eb0e07db1a07ce7fe8014a8e2d15ee385f36fdc10b54e7e346c89e9562d3cb7ba7015a23fc7b96567d432a1bbf498e8e8fe3f18ed6095e3afba3ccd87177c0) festlegen

### **Neue [Gewohnheiten](https://click.engage.windows.com/?qs=e6eb0e07db1a07cefe7c5590398ad4c447dde77cc1c46031525409010899784017f93eed682923a0268882b4179a0c9928cd25a945bb1b830f4d1c96dbe6ed9a) zur**

## **Stärkung von Körper und Geist**

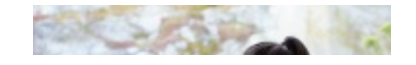

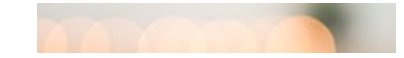

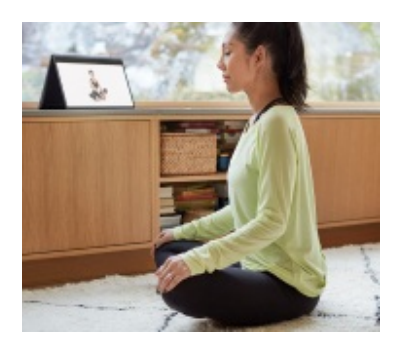

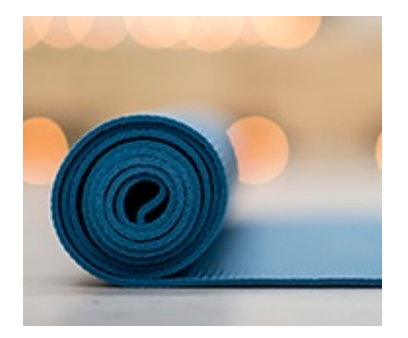

#### **Den Geist [beruhigen](https://click.engage.windows.com/?qs=e6eb0e07db1a07cefe7c5590398ad4c447dde77cc1c46031525409010899784017f93eed682923a0268882b4179a0c9928cd25a945bb1b830f4d1c96dbe6ed9a)**

[Meditationsanleitungen](https://click.engage.windows.com/?qs=e6eb0e07db1a07cefe7c5590398ad4c447dde77cc1c46031525409010899784017f93eed682923a0268882b4179a0c9928cd25a945bb1b830f4d1c96dbe6ed9a) suchen

#### **Den Körper [bewegen](https://click.engage.windows.com/?qs=e6eb0e07db1a07ce12977faff3beb9003863a005edf166a69129fd9a045c37b41574878f9c8cd6344f2edf9031c36818afe187d3926e474e184b9c2479eb252b)**

[Trainingsideen](https://click.engage.windows.com/?qs=e6eb0e07db1a07ce12977faff3beb9003863a005edf166a69129fd9a045c37b41574878f9c8cd6344f2edf9031c36818afe187d3926e474e184b9c2479eb252b) finden

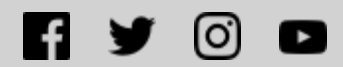

<sup>1</sup> Nur Windows-, Xbox-, Android-Appsund -Spiele.

<sup>2</sup> Aktiviert SafeSearch mit Microsoft Edge nur auf Windows 10 und Xbox One-Geräten.

**[Abonnement](https://click.engage.windows.com/?qs=e6eb0e07db1a07cef7b437c01e5c61b0fff90e73ddf86bd392d6da6ed1aaafcbec75813ac8d6c602af730d137bf410f4ab00c8f6b43cc2f11bbdc0837ed6642f) kündigen | [Datenschutzerklärung](https://click.engage.windows.com/?qs=e6eb0e07db1a07ce712e7d56753624d22aeab060132436038546266a7fdaeee3b564387dcdfa4033fa6859980886348398b5ef551cd5a3ae03ff15906402b8e1) [Impressum](https://click.engage.windows.com/?qs=e6eb0e07db1a07cefda0369c2b240540f63ecb339873c2fe24d3614fbf1df1a1e301e393ba503d039658780c3fd3e1a29a53523cb2207fd895176e5e7f44dde3) | Als [Webseite](https://view.engage.windows.com/?qs=e966bca35522df328f9bfce9aad08de261b4458e05756033fc2c1e27d8250a569cf87c47179eb434c9015fb8559c0baecada9675b69d96d20e47fb9f8afbbe3a1448470956388f5753b818026b29d0a1) anzeigen**

> Microsoft Corporation One Microsoft Way Redmond, WA 98052